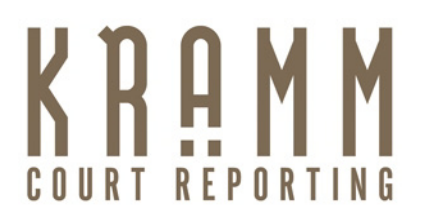

## **[My Tips For Court Reporters And Legal Videographers Streaming To The Internet](http://www.kramm.com/blog/?p=436)**

## **December 12, 2011**

1. [Stenocast](http://www.stenocast.com/) while streaming to the Internet – Always have your Stenocast box connected to a power source when you are simultaneously streaming text via the internet. 99% of the time it is not necessary, but if your computer for even a microsecond does not send power to the box, your screen might freeze or blue screen. My laptop would freeze at the end of a break when everyone was ready to go back on the record. The experts tell me it happened then because I was not sending any steno out, and the computer decided to take a nap to save energy. Being proactive and having constant power going to the Stenocast unit can save your day.

2. Letting counsel know streaming is occurring – Our firm has had occasions when attorneys have asked the court reporter to stream without the knowledge of other counsel. Our policy is to never secretly stream text, video or audio. We put counsel on notice before a streaming deposition that the court reporter will make a statement before swearing in the witness that streaming is taking place. If there is a videographer, the statement regarding streaming will be made in the legal videographer's read-on.

3. [Court Reporter +](http://www.kramm.com/) [Legal Videographer s](http://www.kramm.com/services/legal-video-depositions.php)treaming in unison – It is all about bandwidth. If possible, have the legal videographer connect via a CT5 or CT6 cable.

4. CT5 versus CT6 – I found out the hard way that some older buildings do not work with CT6 cables. Once we switched out cables and used a CT5, the streaming worked perfectly. It has nothing to do with the building's bandwidth, but, according to the experts, the older wiring only works with CT5 cables.

5. Antivirus Software – Last year I purchased a new laptop that came with free 30-day Norton antivirus software. When trying to stream, the [Norton](http://www.norton.com/) software would not allow me to send out a feed. Once the Norton software was deactivated, the streaming worked perfectly. Now I use ABG antivirus software. As Chris Jordan says, "Norton is a computer hog."

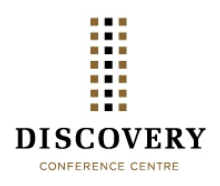

Rosalie A. Kramm, CRR \*President CSR #5469<mailto:Rosalie@kramm.com> 2224 Third Avenue, San Diego, CA 92101 t.800-939-0080 f.619-239-0206 www.kramm.com [http://www.discoveryconferencecentre.com](http://www.discoveryconferencecentre.com/) 

6. Stream logs – Make sure your streaming vendor gets you the logs of anyone that logged on so you can add those names as being present via stream on your appearance pages.

7. [Skype –](http://skype.com/) Use an external microphone and speakers as a best practice to provide superior audio and sound.

8. Streaming with a [vBrick](http://www.vbrick.com/) or [Digital Rapids b](http://www.digitalrapids.com/)ox – Have a speaker phone at the deposition since there is a 7 – 8 second delay with the audio stream. For remote counsel to participate and object, they will need to participate via speaker phone.

These eight tips are the only scenarios I can remember when something went wrong and my streaming wasn't working. Realtime court reporters have a tremendous skill being able to stream the spoken word out to the world simultaneous to when it is spoken. I wish everyone, court reporters and legal videographers, good streaming.

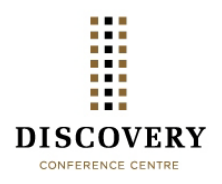

Rosalie A. Kramm, CRR \*President CSR #5469<mailto:Rosalie@kramm.com> 2224 Third Avenue, San Diego, CA 92101 t.800-939-0080 f.619-239-0206 www.kramm.com [http://www.discoveryconferencecentre.com](http://www.discoveryconferencecentre.com/)